## Out of Code Beer Process (OOC)

To all **BEER** sales reps using istore, we have created a streamlined process to replace out of date beer for both licensees and the ABS dispensaries. Sales reps can follow the same process of picking of the out of date product. The sales rep will then go into istore and fill out the **Out of Code Order Entry Form**:

| Departm               |                   |                         |              |               |  |  |
|-----------------------|-------------------|-------------------------|--------------|---------------|--|--|
| Montgomery SR Catalog | Direct Item Entry | Out of Code Order Entry | Track Orders | Shopping Cart |  |  |

This form works similar to Direct Item Entry. Enter the Customer Account Number, ABS Item Number, and the quantity for each product type. Ensure that you have selected the rows and click **Fill Details**.

| Se         | Select Item(s) and Delete Fill Details Create OOC Order |                         |               |                 |     |          |  |  |  |  |  |  |
|------------|---------------------------------------------------------|-------------------------|---------------|-----------------|-----|----------|--|--|--|--|--|--|
| <u>Sel</u> | Select All Select None                                  |                         |               |                 |     |          |  |  |  |  |  |  |
|            | Select                                                  | Customer Account Number | Customer Name | DLC Item Number | UOM | Quantity |  |  |  |  |  |  |
| 1          |                                                         |                         |               |                 |     | 1        |  |  |  |  |  |  |
| 2          |                                                         |                         |               |                 |     | 1        |  |  |  |  |  |  |
| 3          |                                                         |                         |               |                 |     | 1        |  |  |  |  |  |  |
| 4          |                                                         |                         |               |                 |     | 1        |  |  |  |  |  |  |
| 5          |                                                         |                         |               |                 |     | 1        |  |  |  |  |  |  |
| 6          |                                                         |                         |               |                 |     | 1        |  |  |  |  |  |  |

You should see the OOC as follows now:

| S                        | Select Item(s) and Delete Fill Details Create OOC Order |                            |                            |                 |     |          |                                            |               |                       |              |                |  |
|--------------------------|---------------------------------------------------------|----------------------------|----------------------------|-----------------|-----|----------|--------------------------------------------|---------------|-----------------------|--------------|----------------|--|
| Select All   Select None |                                                         |                            |                            |                 |     |          |                                            |               |                       |              |                |  |
|                          | Select                                                  | Customer Account<br>Number | Customer Name              | DLC Item Number | UOM | Quantity | Item Name                                  | Supplier Name | Supplier<br>Site Name | Item<br>Cost | Sales<br>Price |  |
| 1                        |                                                         | 1071455                    | EZ MART & CAFE             | 2828            | CS  | 1        | SAM ADAMS BOSTON<br>LAGER 2/12NR -<br>12OZ |               | BOSTON<br>BEER        | \$21.31      | \$29.90        |  |
| 2                        |                                                         | 1050431                    | POOLESVILLE<br>GOLF COURSE | 2828            | CS  | 1        | SAM ADAMS BOSTON<br>LAGER 2/12NR -<br>12OZ |               | BOSTON<br>BEER        | \$21.31      | \$29.90        |  |

When complete select Create OOC Order:

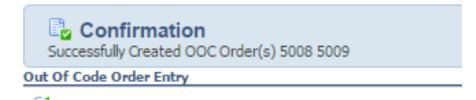

An OOC order has now been created. The replacement product will be delivered on the next delivery day. The supplier will be charged for the cost of the replacement.

The Commercial invoice to the licensee will appear as follows, see sample:

|         |                    | .)                               |                 | MONTGOMERY COUNTY<br>MARYLAND<br>Department of Liquor Control |        |                                              |         |                  |                     |          |                                     | Report Date: |                 |           |
|---------|--------------------|----------------------------------|-----------------|---------------------------------------------------------------|--------|----------------------------------------------|---------|------------------|---------------------|----------|-------------------------------------|--------------|-----------------|-----------|
| Ship Da | ate 21             | -MAR-17                          | Total Cases: 3  | Tota                                                          | l Weig | ht: 83.5 LB                                  | DLC     | C Trip Reference | e No: 9122          | 29       |                                     |              |                 |           |
| 201 Ed  | DLC Wa<br>lison Pa | rehouse<br>irk Drive<br>MD 20878 |                 |                                                               | 5901   | To<br>ART & CAFE<br>MONTROSE<br>KVILLE, MD 2 |         |                  |                     | Pho      | stomer No<br>one No<br>B<br>/ Terms | 301822       | 24108<br>OMER S | ITE       |
| Cases   | Iten               | n                                | Descrip         | tion                                                          |        | Delivery No<br>(Payment<br>Ref No)           | Order # | Ordered By       | Wholesale<br>(Case) | Discount | Keg<br>Charge                       | Ne<br>Case   | et<br>Bottle    | Net Price |
| 1       | 28446              | STEEL RE<br>240Z                 | ESERVE SPIKED F | PUNCH CANS 1                                                  | 2/CS - | 859200                                       | 5006    |                  | 000                 | 000      | 000                                 | 000          | 000             | 000       |
| 1       | 28323              | LEINENK                          | UGEL CRNBERRY   | GINGER SHNE                                                   | Y NR   | 859200                                       | 5006    |                  | 000                 | 000      | 000                                 | 000          | 000             | 000       |
| 1       | 2828               | SAM ADA                          | MS BOSTON LAG   | ER 2/12NR - 12                                                | oz     | 859200                                       | 5006    |                  | 000                 | 000      | 000                                 | 000          | 000             | 000       |
| Deliv   | ery Si             | ummary :<br>Deliv                | very Number     | Ouantity                                                      | Sale   | e Amount                                     | т       |                  |                     |          |                                     |              | -               |           |

\$0.00

Total 3

NOTE: Net Price is after applying all discounts and promotions. I Declare that all Information Contained in this Invoice is True and Correct.

Signature of Receiver

Date \_\_\_\_\_